4

6

### Format Review and File Input and Output

Larry Caretto Computer Science 106 **Computing in Engineering and Science**

February 16, 2006

**Northridge** 

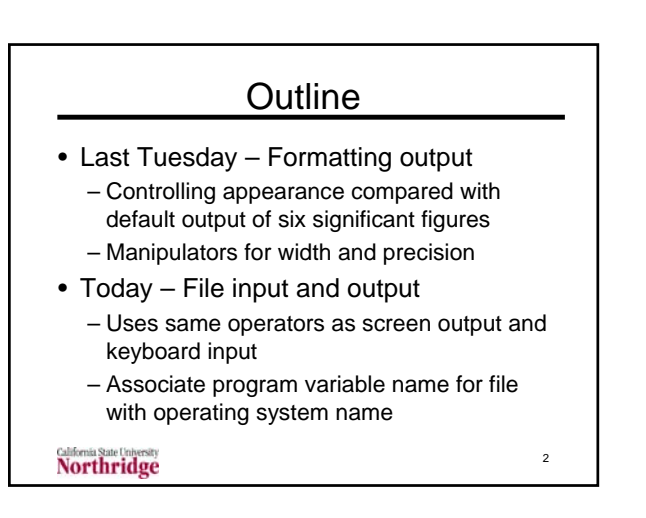

# How do We Format Output?

- Use manipulators in output statements
- Requires use of #include<iomanip>
- Manipulators we will use – **fixed** forces fixed format output
	- **scientific** forces scientific format output
	- **setw(w)** assigns w spaces for output (right justified by default; see **left** and **right**)
	- **setprecision(p)** uses the value of p to set the number of significant figures

3

5

**Northridge** 

# Persistence of Manipulators

- setw(w) is in effect for one output item only even in same output statement  $-$  cout << setw(10) << x << setw(10) << y;
- All other manipulators are in effect until changed (even over multiple output statements)
	- $-$  cout  $<<$  fixed  $<<$  x  $<<$  "  $<<$  y;
	- cout << z; // fixed still in effect!

**Northridge** 

# Use of setprecision(p)

- Effect depends on other options
	- For default output (not using fixed or scientific manipulators) setprecision(p) gives p significant figures
	- If fixed or scientific manipulators are used, setprecision(p) gives p decimal places
	- For scientific output p decimal places is p+1 significant figures
- Once used, setprecision(p) remains in effect until changed
- Setprecision(6) restores default

**Northridge** 

#### setw and setprecision

- setprecision controls the number of digits to be printed
- setw controls how many spaces are used for the output
- What happens if the setw manipulator does not give enough spaces
	- The entire output item is printed
	- There is no spaced between the output item and the previous output (if any)

**Northridge** 

#### setw and setprecision Question

- double  $w = -3.56878e5$ ,  $x = 1.234$ ;  $y =$ 784.525, z = 23456.789;
- Write the output statements to print w and x on the first line and y and z on the second line
- Print each number with 3 decimal places and allow at least two spaces between the numbers
- What is output without formats? – cout << w << x << endl << y << z; <sup>8</sup>

#### setw and setprecision Question

- How do you print 3 decimal places?
- cout << fixed << setprecision(3);
- What is width in setw(width)?
- Have to consider number of spaces required for largest number
- How many spaces are required?
- First, we need 3 spaces numbers after the decimal and 1 for the decimal point for a total of 4 spaces

7

9

# setw and setprecision Question

- How many spaces are required in front of the decimal place?
- Which number to be printed has the maximum size:  $w = -3.56878e5$ ,  $x =$ 1.234;  $y = 784.525$ ,  $z = 23456.789$
- Maximum characters before decimal is seven for -3.56878e5 = -356878
- Don't forget that we want at least two spaces before this number **Northridge**

# setw and setprecision Question

- Now, let's recap the number of spaces we need for the setw manipulator
- Add spaces required after decimal, before decimal, spacing between numbers and decimal point  $3 + 7 + 2 + 1 = 13 \implies$  setw(13)
- What is cout statement?
- cout << fixed << setprecision(3) << setw(13) <<  $w \ll$  setw(13) <<  $x \ll$  endl  $<<$  setw(13)  $<<$  y  $<<$  setw(13)  $<<$  z ; **Northridge** 10

# Input and Output Files

- Want to be able to read from and write to files on disk storage
- Such files can be accessed by computer operating system
- Have operating system file name that has short and long form
	- Short: program.dat
	- Long: C:\temp\program.dat
- 11 • File name structure is different for other

# Input and Output Files II

- Other programs can use output files prepared by C++ programs
- Can use other programs to prepare input files for C++ programs
- File input and output on C++ requires #include <fstream> for file library
- C++ commands use a program variable file name to refer to files
- operating systems  $\frac{1}{12}$  name with operating system file name • Must associate program variable file

### C++ File Input and Output

- Three steps
- Use #include<fstream> directive to include file library in program
- Associate program variable file name with operating system file name
- Use same syntax as cout and cin
- Replace cout by and cin by program variable names for output and input files

13

**Northridge** 

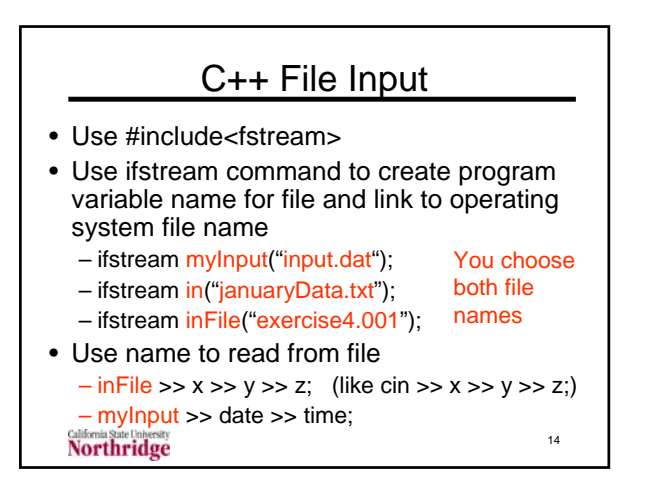

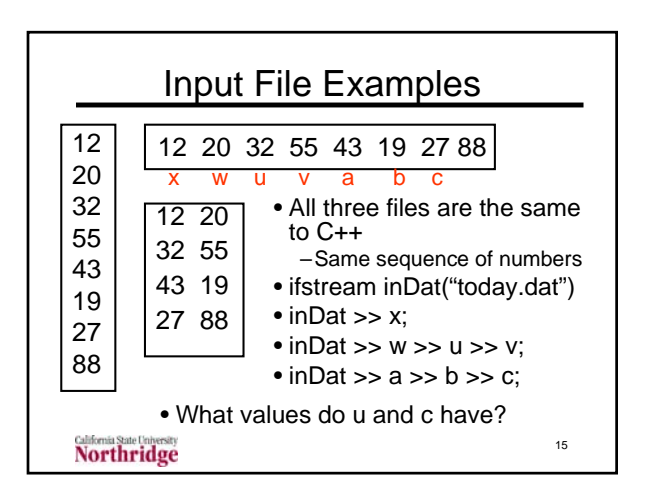

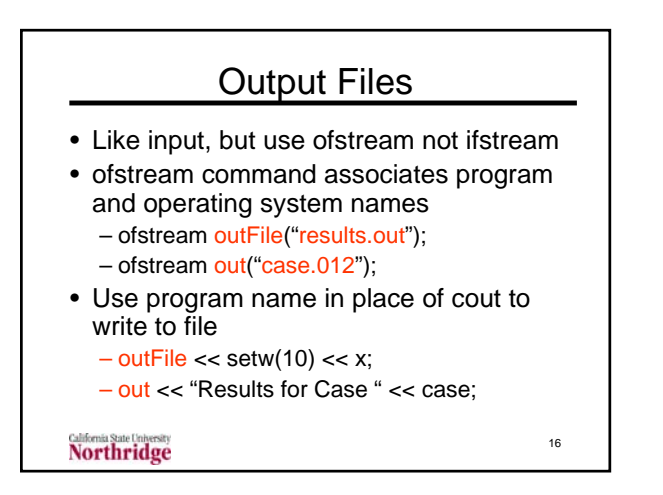

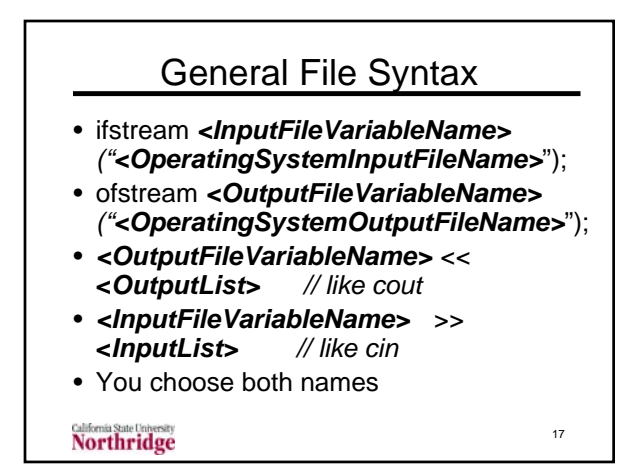

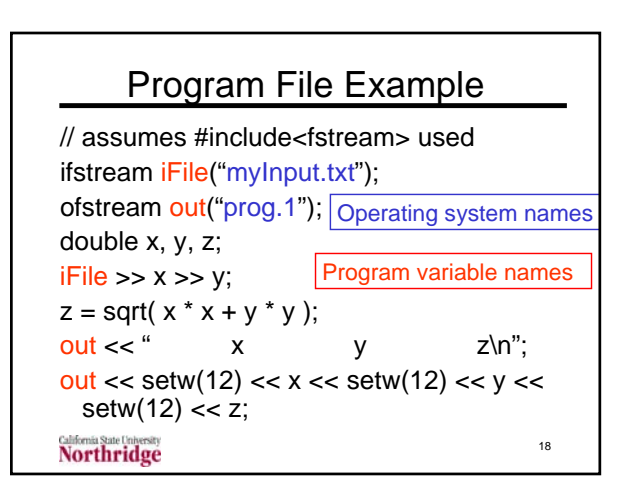

### Accessing Files

- Access file from any windows program using operating system file name
- Can use Visual C++ (or other text editors) to create input files and view output files
- Input files must be in project folder
- To display available output files, select "All Files" from the pulldown menu next to files of type in the Open menu

19

**California State University**<br>Northridge

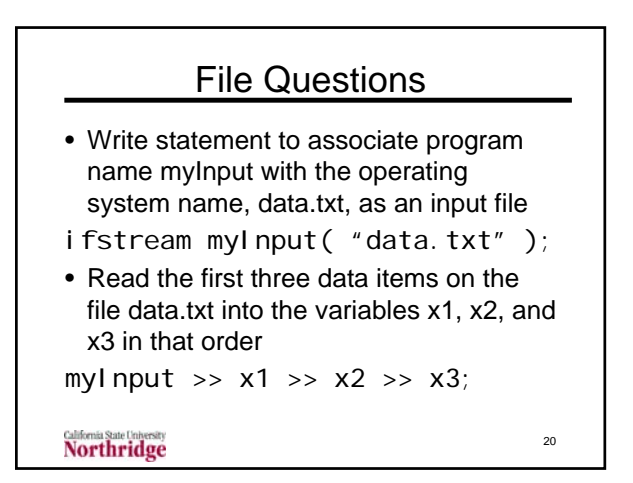

#### More File Questions • Write statement to associate the operating system name, results.out, with a program variable name to be used as an output file • Write the variables x and y to results.out, preceeded by the strings "x  $=$  " and "y  $=$  " ofstream o( "results.out" );  $0 \ll 'x = ' < x < x'$ ,  $y = ' < y;$ 21 **Northridge**

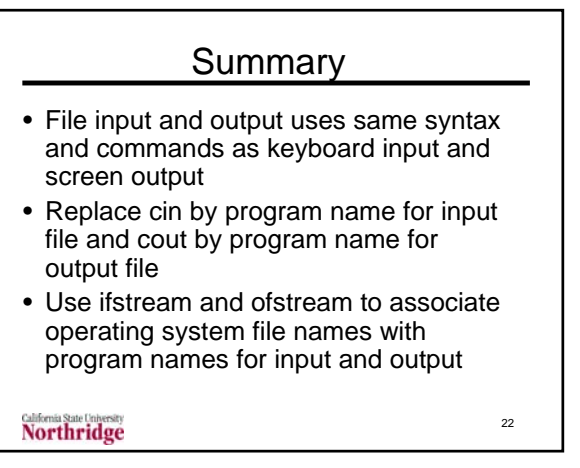